## **[Załączniki](https://pomoc.comarch.pl/altum/documentation/zalaczniki/)**

W systemie Comarch ERP Altum BPM istnieje możliwość przypisywania załączników do procesów, np. w celu wysłania ich za pomocą wiadomości e-mail. Załącznikiem może być przykładowo obraz lub arkusz kalkulacyjny. Istnieją dwa sposoby dodawania załączników: z poziomu listy globalnej i lokalnej.

## **Lista globalna**

Z poziomu okna biblioteki procesów można otworzyć globalną listę załączników wybierając przycisk [**Załączniki**] z grupy przycisków *Administracja*. Służy ona do zarządzania załącznikami w obrębie wszystkich procesów w bibliotece. Użytkownik może dodawać pliki i dołączać je do poszczególnych procesów. W przypadku kiedy załącznikiem jest obraz, można go zobaczyć w sekcji *Podgląd pliku*.

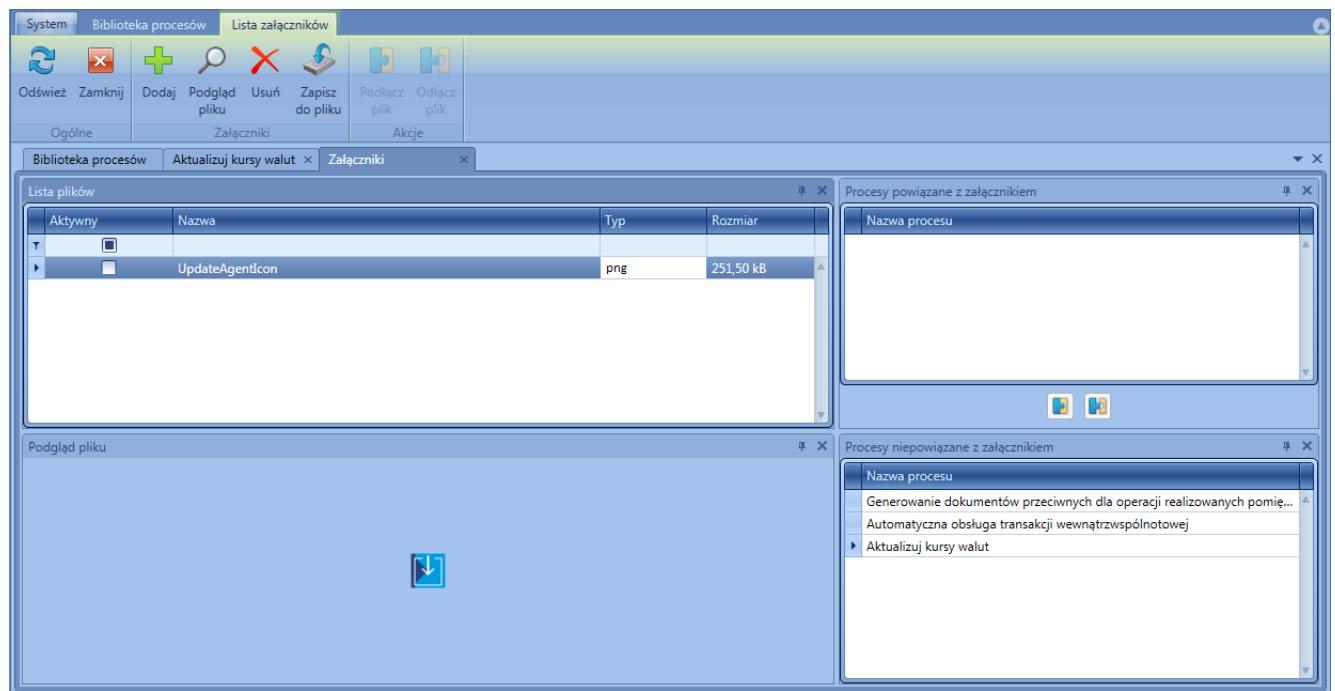

## Globalna lista załączników

W celu dodania załącznika do procesu, należy:

- Wczytać załącznik do listy za pomocą przycisku [**Dodaj**]
- Zaznaczyć załącznik w sekcji *Lista plików*
- Zaznaczyć proces w sekcji *Procesy niepowiązane z załącznikiem*
- Wybrać przycisk [**Podłącz plik**]

## **Lista lokalna**

Lista lokalna otwierana jest z poziomu *[okna edycji procesu](https://pomoc.comarch.pl/altum/documentation/bpm/edytor-procesow/okno-tworzenia-edycji-procesow/)*. Zawiera ona załączniki używane w bieżącym procesie BPM. Lista lokalna różni się od globalnej tym, że dotyczy tylko jednego, aktualnie edytowanego procesu, w związku z tym w oknie nie ma sekcji dotyczących wyboru procesu. Zamiast nich znajduje się sekcja z listą wcześniej dodanych załączników. Powiązanie załącznika z procesem ma miejsce po wybraniu przycisku [**Dołącz plik**] w menu.

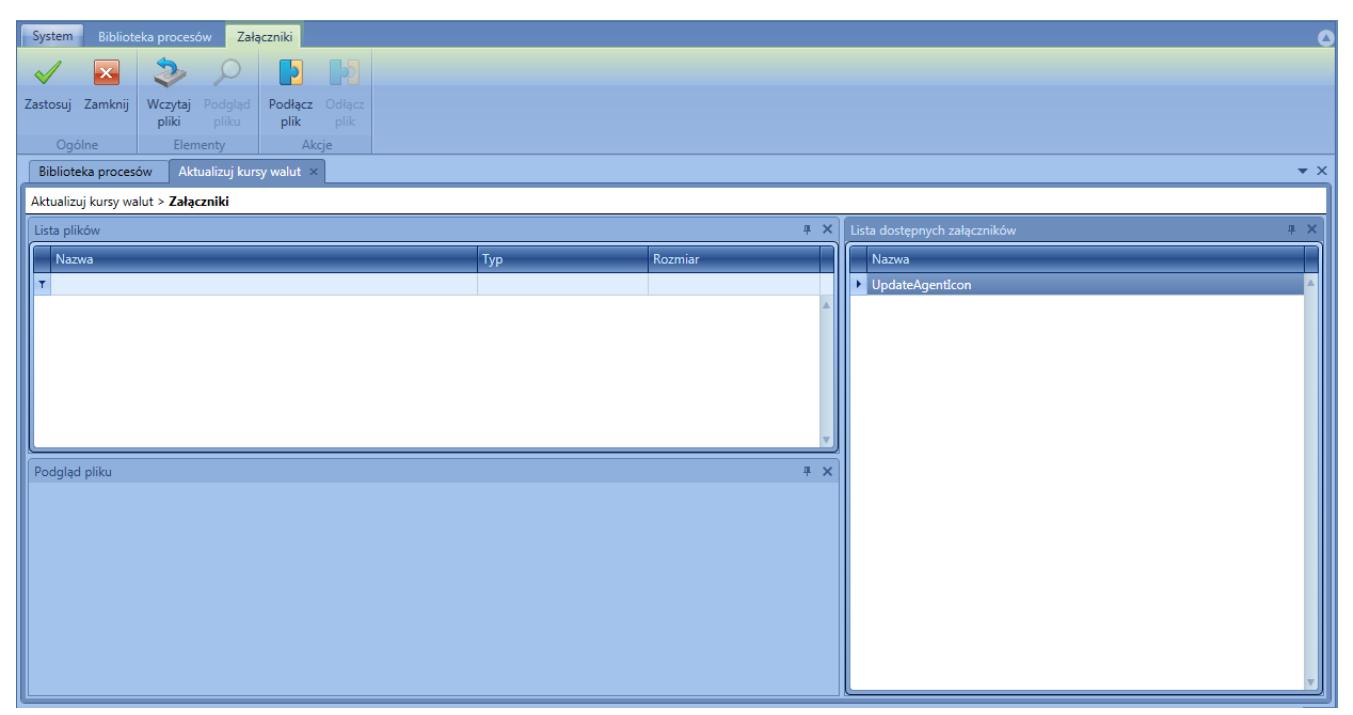

Lokalna lista załączników